#### **JCMS Updates and Enhancements - Sprint Summaries**

**This document is a compilation of Sprint Announcements emailed to JCMS Basic Data Coordinators. Each Sprint announcement lists changes and enhancements made to JCMS.**

#### **Sprint 61 – August 22, 2017**

- 1. Users with the following roles can now **delete attachments on the Juvenile ID Overview and Offense screens**. Previously these roles could upload and view these attachments.
	- a. Probation Officer
	- b. Probation Officer with Disposition Reporting Privileges
	- c. Chief Probation Officer
- 2. On the **Referral Disposition** screen:
	- a. The **Determinate Sentence Years and Months** fields are now disabled unless a determinate sentence disposition is selected.
	- b. When a determinate sentence disposition is selected, you must enter **Determinate Sentence Years and/or Months**.
- 3. For an **associate with a pseudonym set**, the pseudonym is now displayed on the Associate screen instead of the real name. Hovering the mouse over the pseudonym will display the real name in a popup window.

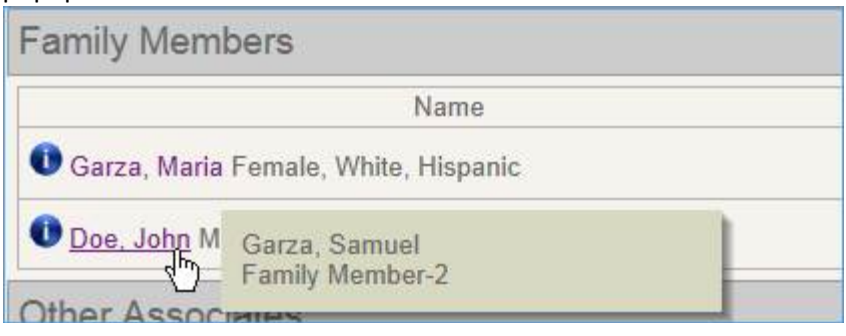

On the Associate Detail screen, the pseudonym is displayed followed by the real name in parentheses.

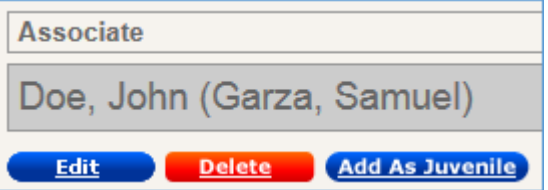

4. For a **complainant with a pseudonym set**, the pseudonym is now displayed on the Offense Summary screen instead of the real name. Hovering the mouse over the pseudonym will display the real name in a popup window.

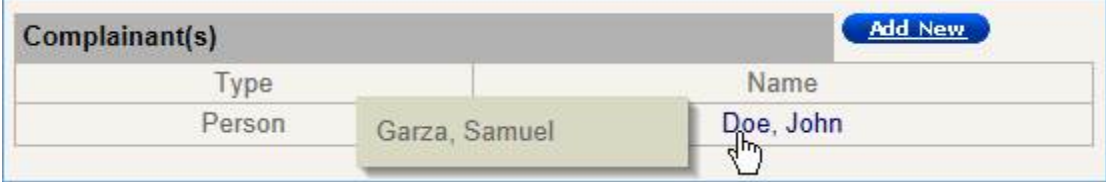

On the Complainant Detail screen, the pseudonym is displayed followed by the real name in parentheses.

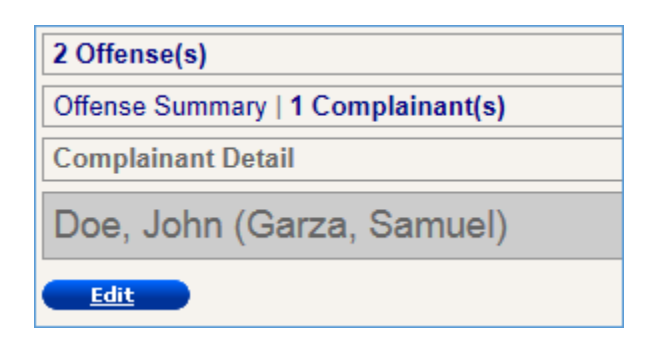

#### 5. Added the following **pseudonym Criteria Fields and Print Fields for Ad-Hoc Complainant** reports.

- a. Complainant Pseudonym Last Name
- b. Complainant Pseudonym First Name
- c. Complainant Pseudonym Middle Name

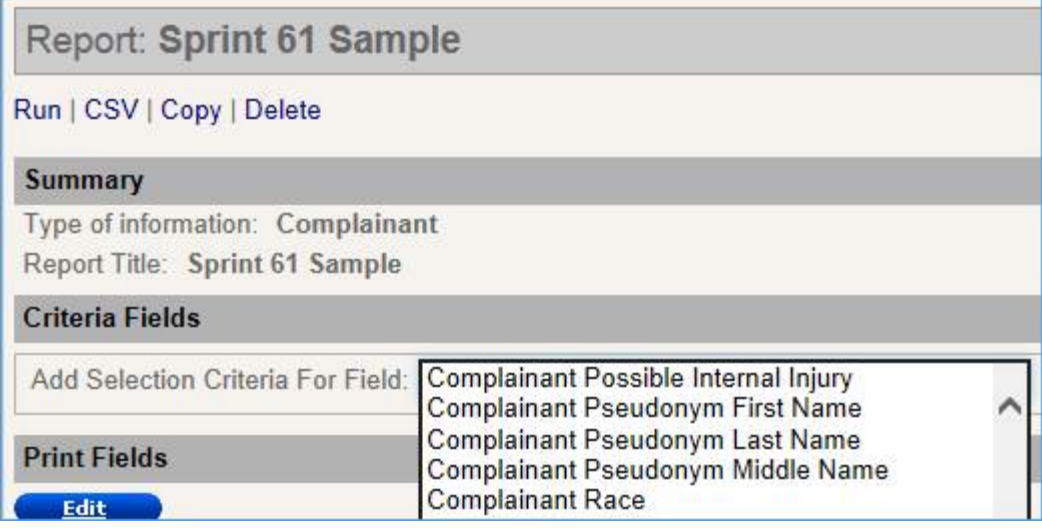

#### **Sprint 60 – August 9, 2017**

- Corrected an issue with deleting substances from a Substance Abuse History record.
- Corrected an issue with saving an 'incomplete' referral disposition when using IE.

#### **Sprint 59 – August 2, 2017**

- 1. On the **Behavioral Health Information** page **IQ Scores** section
	- Added a **Note** (pushpin) icon
	- Added "**Other**" as an option in the "**Test used**" dropdown list

#### 2. In **Maintenance**, the **Defense Attorneys** page has been redesigned

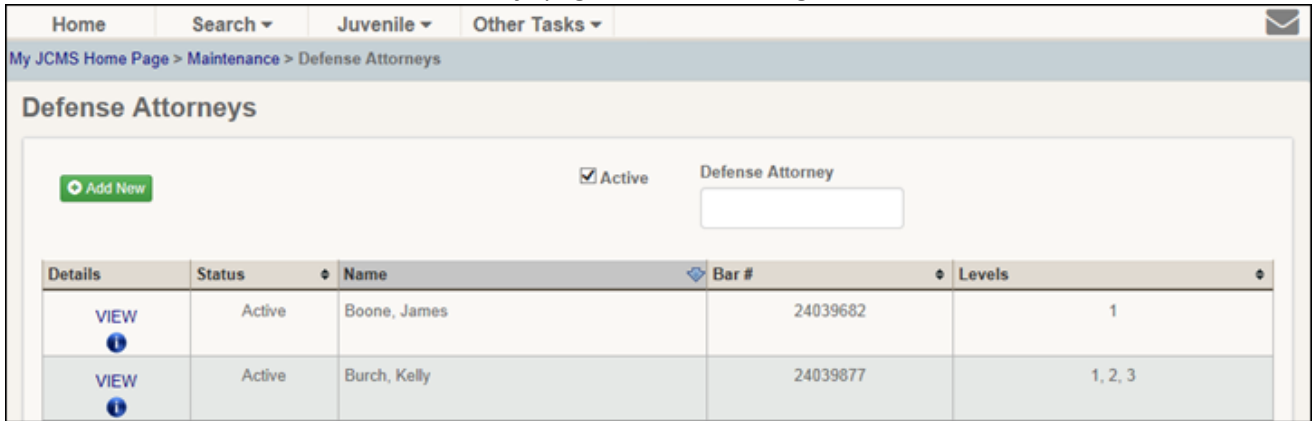

- Updated the page to the new look and feel
- Added the new **menu bar**
- Added a new **Active** checkbox that hides attorneys with status Inactive and Pending
- Added a new **Defense Attorney lookup field** to search for a specific attorney when you enter at least three letters of their name
- Added arrows to change the **sort order** based on Status, Name, Bar #, or Levels
- Note: the Add New Defense Attorney page in Maintenance has not changed

#### 3. In **Juvenile ID**, **Defense Attorney(s)**, the **Add Defense Attorney** page has been redesigned.

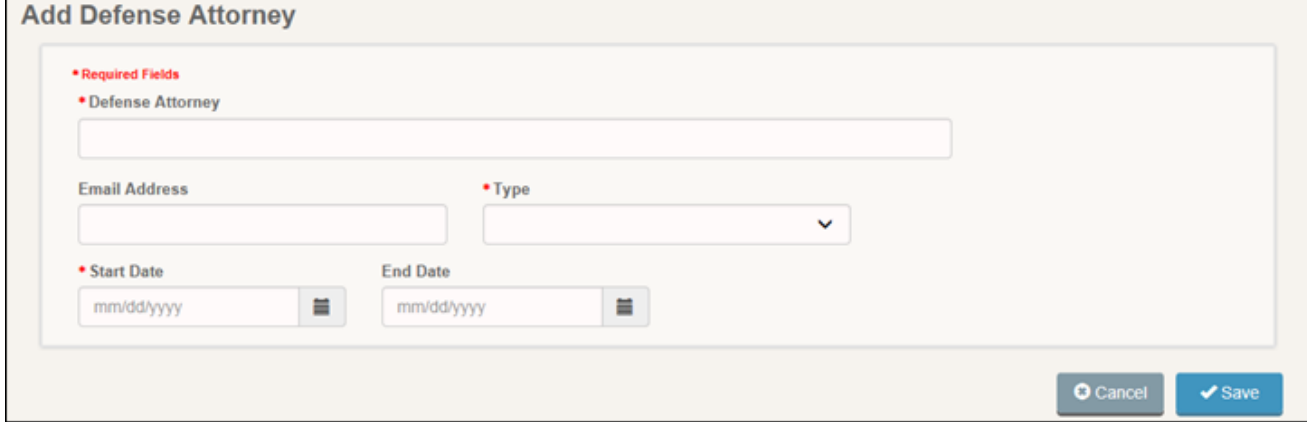

- Updated the page to the new look and feel
- Added a new **Defense Attorney picker** that lists matching Active defense attorneys when you enter at least three letters of their name

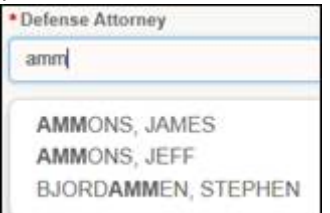

• Note: the Defense Attorney Assignment (list) page has not changed

#### 4. In **Referral**, **View** (a referral), **Dispositions**, the **Add Disposition** page has been redesigned.

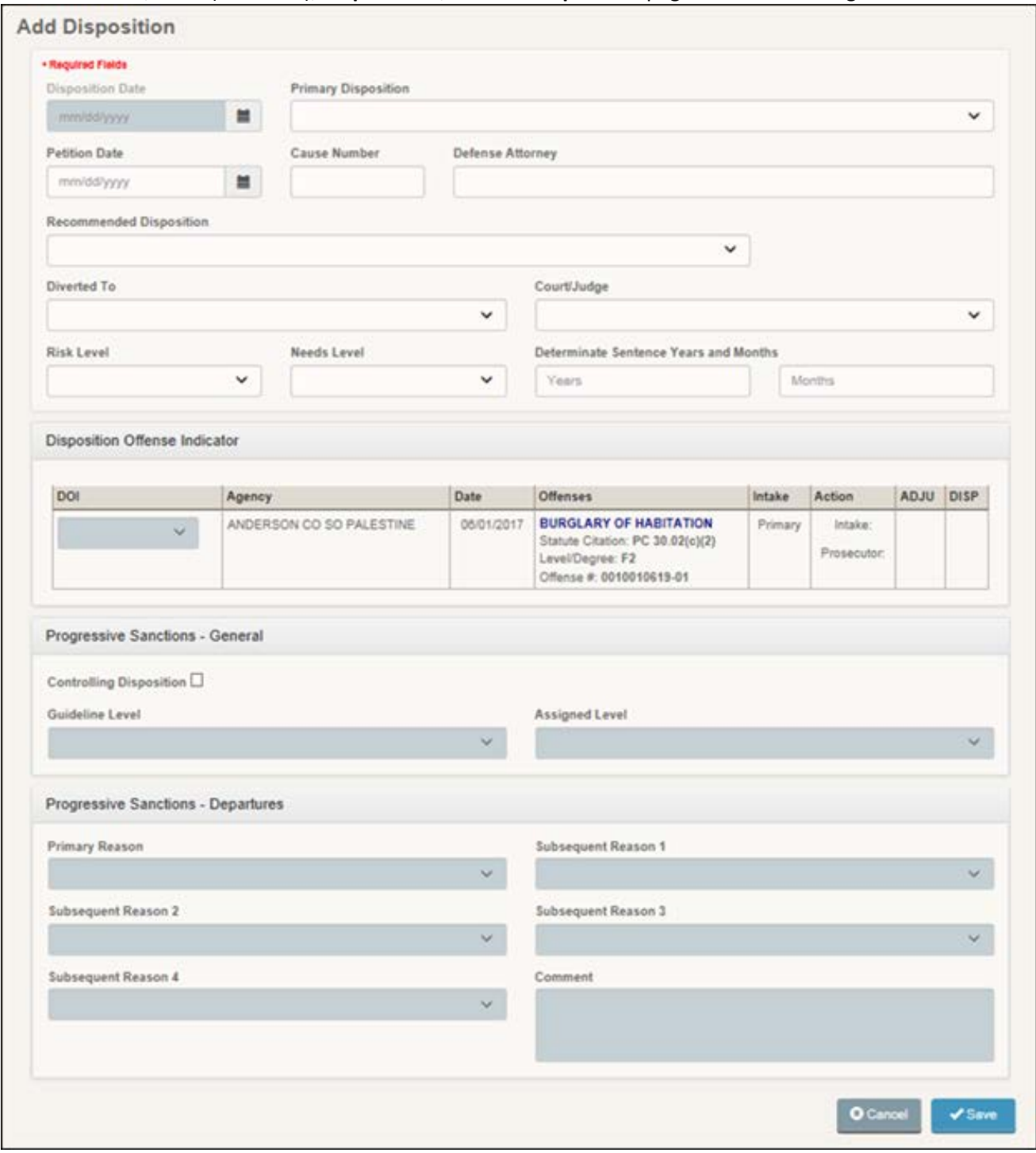

- Updated the page to the new look and feel
- Added a new **Defense Attorney picker** that lists matching Active defense attorneys when you enter at least three letters of their name
- Note: the Disposition History (list) page has not changed

#### **Sprint 58 – July 13, 2017**

1. Redesigned the menu bar and banner, **but only in the Case Management container**. This redesign will eventually be implemented throughout JCMS.

New Juvenile Summary (menus & banner) expanded with no alerts – **CASE MANAGEMENT CONTAINER ONLY**

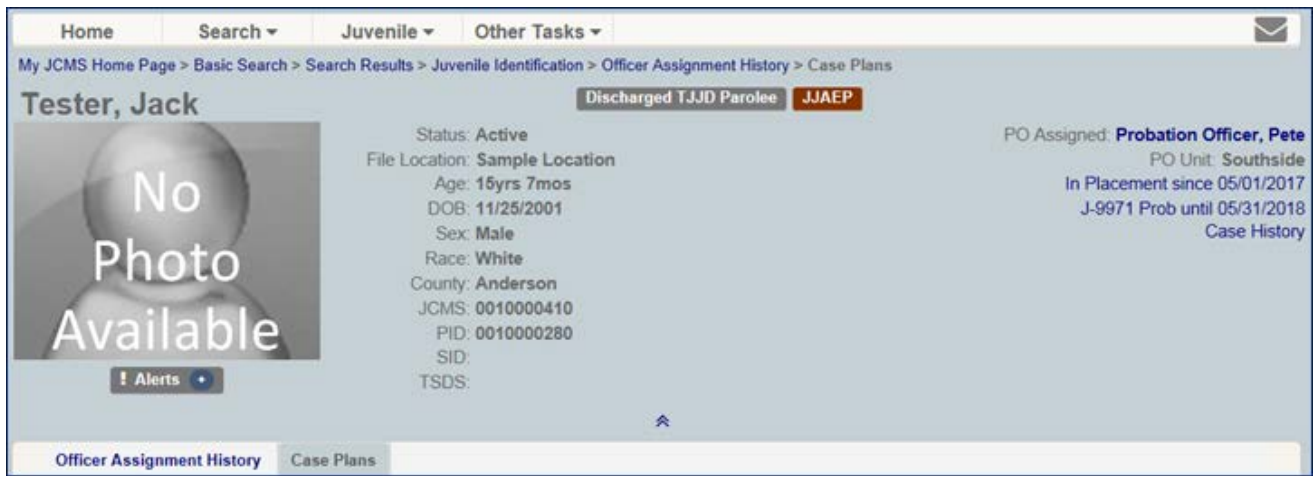

### New Juvenile Summary (menu & banner) collapsed with two alerts – **CASE MANAGEMENT CONTAINER ONLY**

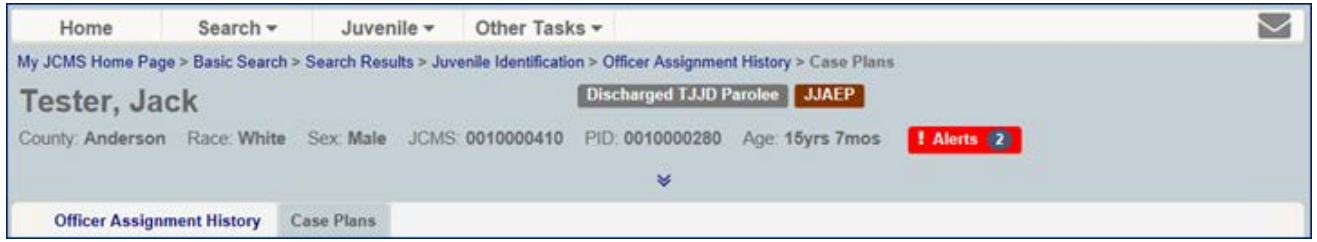

- The 'Search' menu option has been updated. Now, in addition to returning to the Search Screen, a user with the correct permissions can search by Offense Associate or search by Photo Line Up without first returning to the Search Screen.
- Added the 'Other Tasks' menu option so users with the correct permission can navigate to the Other Tasks options without first returning to the Home Screen.
- Added the ability to expand and collapse the juvenile summary section by clicking the double arrows at the bottom of the banner.
	- o In expanded view (default view when logged in), users see all the pertinent information related to the juvenile on separate rows for easy reading.
	- o In collapsed view (to get more screen space), users see the information that identifies the juvenile such as County, Race, Sex, JCMS #, PID #, Age, and Flags and Alerts.
- Larger juvenile name and photo.
- New Alert icon with 'counts' so users know how many alerts have been recorded for the juvenile. The Alerts button is gray if there are no alerts and red if there are alerts.
- "Alerts" icon updates immediately when an alert is saved or removed.
- Current supervisions are moved to the right side of the banner, like detentions and placements.
- 2. Updated the Case Plans History Screen

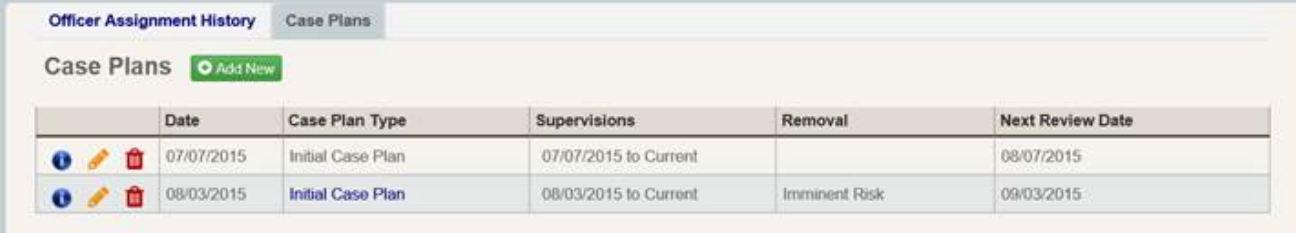

- Edit and Delete buttons are modified to new look and feel.
	- o Click the pencil icon to edit a Case Plan screen
- o Click the trash can icon to delete a Case Plan screen
- Comments are accessible via the blue text under the Case Plan Type column. If there are no comments for a case plan, then the link is not clickable (black text).

#### 3. Updated the Case Plan Screen

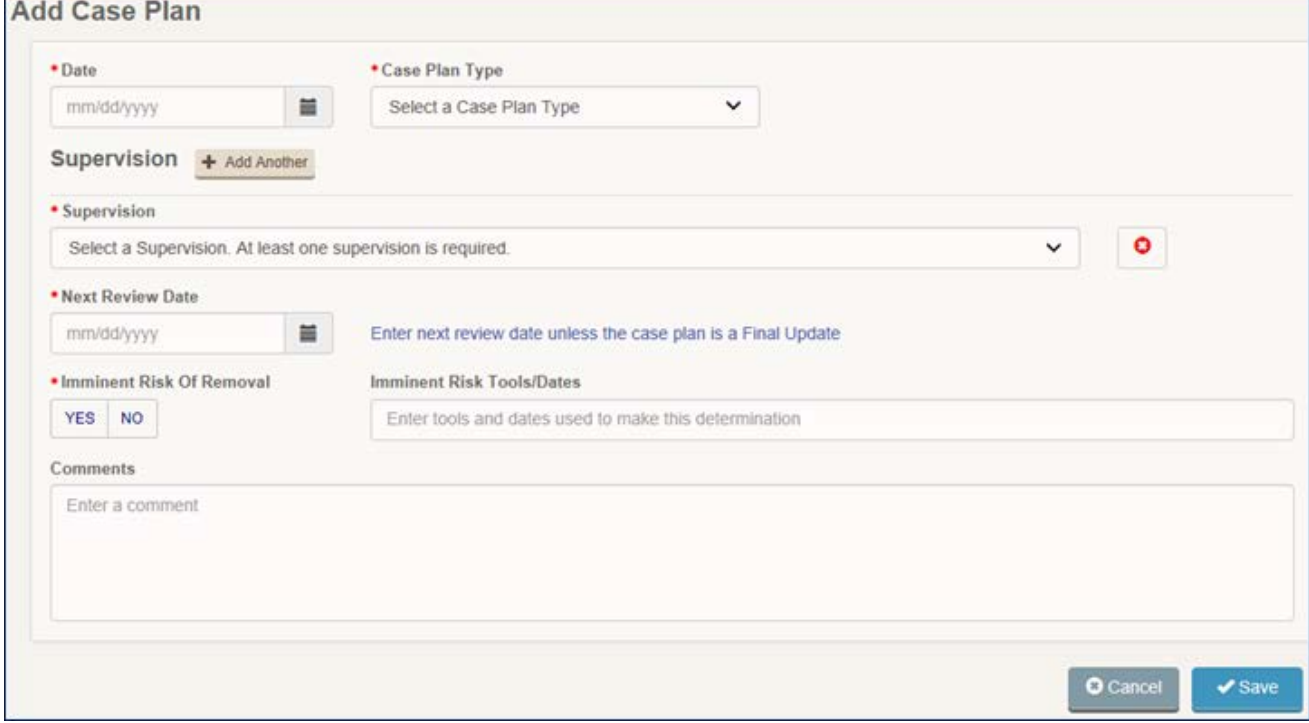

- Updated the list of Case Plan Types
	- o Initial Case Plan
	- o Case Plan Monthly Update
	- o Title IV-E Residential Case Plan
	- o Title IV-E Residential Case Plan Review
	- o Final Update
- A case plan can now be attached to multiple supervisions.
- The Supervision field no longer takes you to a 'picker' screen. Added a drop-down list of supervisions to choose from and a button to Add Another.
- Renamed "Upload a Review" field to "Comments".

#### **Sprint 57 – June 14, 2017**

• Fixed an issue with the Secondary Officer Caseload Report that was excluding some supervisions from the printed report. Now all open supervisions will be included on the Secondary Officer Caseload Report.

#### **Sprint 56 – May 24, 2017**

#### New System Notification Types

- Notifications will now be created for the following:
	- o In Detention 30 days
	- o Supervision Expiration (30 days before estimated end date)
	- o Placement Ending (45 days before estimated end date)
	- o High MAYSI
- System Notifications are specific to each user and are based on roles:
	- o Primary Officers receive all Notifications related to juveniles on their caseload
	- o Secondary Officers receive 'In Detention 30 days' Notifications
- o Title IV-E Administrators receive 'In Detention 30 days' and 'Placement Ending' Notifications
- o Mental Health Supervisors and Mental Health Staff receive 'High MAYSI' Notifications

# Notification Reminders

- New Notifications are indicated by a red circle over the envelope icon. Click this envelope to display notifications.
- Clicking a Notification will open the related screen. Only Notifications that have been read (clicked on) will be able to be deleted individually. The Delete All option will delete all Notifications, read or unread.
- Under Maintenance, System Administrators can turn each Notification Type off department wide.
- Under Reports, System Administrators have access to generate a list of Deleted Notifications by user.

# **Sprint 55 – May 10, 2017**

- More roles can now set and remove these flags: Committed to TJJD, CPS Custody, and Prior JJAEP.
- Updated the Medical screen so roles that can edit medical details can now also edit the fields Medical Information, Allergy Information, and Existing Medical Conditions.
- Updated the Add New Placement screen:
	- o A new placement can now be marked as closed when it is first entered. (Without having to open, save, edit, close, and save again.)
	- o A previous historical placement can now be added with dates before an existing placement record. (The historical placement must be marked as closed when it is entered.)

# **Sprint 54 – April 12, 2017**

- Added a Funding Source column to the Placement Billing Activity Report.
- Updated the CSR Status Report to show only juveniles with a positive balance.
- Changed the "Alert" notice in the banner back to red.

# **Sprint 53 – March 15, 2017**

- Added JCMS Users Report under the Reports section. This report pulls information from the Security section of JCMS and is only accessible to a System Administrator.
- Report Criteria include:
	- o Status Active, Suspended or Terminated
	- o Agency
	- o Last Name
	- o First Name
	- o Last Login mm/dd/yyyy
- Report Format
	- o **Name** full name of the user (last name, first name). The full name is a **hyperlink** to the user's profile detail screen
	- o **Agency** agency that the user belongs to within his/her county
	- o **Unit** unit that the user belongs to within his/her agency
	- o **Last Login** the system standard last date and time that the user logged in to the system (includes hour:minute:second)
	- o **Roles** list all the roles that the user is assigned to
	- o **Status** the current status of the user

# **Sprint 52 – February 15, 2017**

- Added three flags: Prior JJAEP; Committed to TJJD; CPS Custody
- Changed the 'Prior TJJD Parolee' flag to 'Discharged TJJD Parolee'
- Updated the Merge process to retain flags from both the primary and secondary folder when two folders are merged.
- Updated the offense list to include changes made by DPS on December 27, 2016.
- Under Security, added the ability to sort User Profiles by status (Active, Suspended or Terminated).
- Increased the number of login attempts from three to five before the user account is locked.
- Enhanced the 'Password Expired' message and included a 'Reset Password' link.
- Added DPS Offense Code, TRN and TRS fields to the Juvenile Offense/Arrest History Screen and the Offense History Screen.
- Removed the UCR field from the Offense/Arrest and Referral Screens.
- For offenses noted as School Related/On Campus, the school address and phone number are displayed on the Offense Summary Screen.

# **Sprint 51 – January 24, 2017**

- Added **Synthetic THC** and **Other Synthetic** to the list of 'Substances Abused' on the Substance Abuse History Screen.
- If **Other** is selected as the 'Substance Abused' on the Substance Abuse Screen, the Other Substance field is required.
- Added an 'Add Another' button to the Add Substance Abuse History Screen so that multiple substances can be entered at the same time.
- Changed the Drug Test Result of **Other** to **Pending**. Drug Test Results previously entered as **Other** will be changed to **Pending**.
- Added a Confirmed by Lab? button to the Drug Test Screen. Added this field to the Drug Test History Screen.
- Increased the allowable Cost Per Day and Actual Daily Cost values on the Placement Screen to 9999.99.

# **Sprint 50 – December 13, 2016**

- Sprint 50 contains major changes to the Secondary Officer Caseload Report:
	- Users with Manager and Supervisor Roles, the JJAEP Probation Officer Role and/or the Substance Abuse Officer Role have access to view Secondary Officer Caseloads across units. These users will have a filter to select the Division, Unit, Secondary Officer and Program when they select the Secondary Officer Caseload.
		- o The list of Secondary Officers on the dropdown contains all active users assigned to the selected Unit.
		- o The list of Programs on the dropdown contains all programs associated with any current secondary officer assignments for the unit specified in the filter dropdown.
	- Users with access to view only their own Secondary Caseload will not have filter options. When they select the Secondary Officer Caseload, their Secondary Caseload will display.
	- Changes to the Sort Order: Juveniles in detention or placement display at the top of the list and are highlighted yellow. Then sort first by Secondary Officer last name (ascending), then sort by Juvenile last name (ascending).
	- The Secondary Officer Caseload Report now has a Print option.
	- Fees will be displayed on the printed Secondary Officer Caseload if the user running the report has access to view Fees inside a juvenile's folder.
	- Fees will not be displayed on the printed Secondary Officer Caseload if the user running the report does not have access to view Fees inside a juvenile's folder.
- Under Behavioral Health Services, added the Referral Type **Follow-Up Suicide Risk Assessment**.
- Added a new User Role of JJAEP Probation Supervisor.

# **Sprint 49 – November 1, 2016**

- Under Security, added a new user role of **Universal Password Resetter**. This role gives the user access to only reset passwords and is intended for a county Help Desk employee that does not access JCMS.
- On the Complainant Screen, added a 'Role' field in the Business Contact section. Options

include: Clerk, Manager, Owner, Loss Prevention Officer, Security Officer and Other

# **Sprint 48 – October 11, 2016**

- Added an Action button to the Offense Summary Screen. Options displayed are based on user roles.
	- If the offense does not have arrest information, the Action dropdown will have a 'Link to Arrest' option.
	- If the offense does have arrest information, the Action dropdown may have 'Add Photo', 'Delete Photo' and/or 'Delete Arrest' options. The Delete Arrest option will delete information in the Arrest Summary and Arrest Vehicle Information sections of the Offense Screen.
- Fixed a bug that allowed the Psychological Test Screen to be saved with a blank Primary Diagnosis.
- Added Wechsler Nonverbal Scale of Ability (WNV) to the list of IQ Test Used options.
- Updated Offense list

# **Sprint 47 – August 30, 2016**

# **Behavioral Health Status Screen**

Added **Mental Health Needs Indicator** field to the Behavioral Health Status Screen. This field is required when the Mental Health Needs = yes. Select from the values provided to indicate the primary reason why the Mental Health Needs = Yes.

Indicator Values include:

- Current Diagnosis
- Serious Disorder Functional Impairment
- Serious Disorder Environmental Disruption
- Serious Disorder Emotional Disturbance
- Current Suicide Attempt or Ideation
- MAYSI-II
- PACT Mental Health Domain
- Current Mental Health Treatment
- Current Psychiatric Medication
- Trauma Exposure and Symptoms
- Historical Mental Health Needs

Added **Mental Health Needs Source** field on the Behavioral Health Status Screen. This field is required when the Mental Health Needs =yes. Select from the values provided to indicate how the department obtained information identifying the juvenile as having mental health needs. Values include:

- Parent Parent verbalized the youth met one of the Mental Health Need definition criteria
- Youth Youth verbalized he met one of the Mental Health Need definition criteria
- Clinician If the youth receives an assessment from a licensed clinician and receives a diagnosis or is indicated as having another "factor important for consideration" (refer to the DSM-5 diagnosis list)
- Screener/Assessment This should only be used if the primary indicator refers to the MAYSI or PACT

# Removed **Diagnosis** from the Behavioral Health Status Screen

In order to preserve historical records where a diagnosis existed on the Behavioral Health Status Screen but not on a Psychological Test Screen, JCMS created a Psychological Test Record (using the historical Date Needs Identified as the Test Date) in the following scenarios:

- Juvenile is 19 years of younger
- Juvenile has a diagnosis entered on the BH Status Screen but no matching diagnosis entered on the Psychological Test screen

We have included the following attachments related to the Behavioral Health Status Screen.

• **Mental Health Needs Definition** - This is an updated Mental Health Need definition explaining the criteria a youth must meet to be deemed as having mental health needs.

- **Mental Health Instructions** This document provides instructions on how to enter and update the newly required indicator and source data fields on the Behavioral Health Status Screen.
- **Mental Health Needs Indicator** This document provides definitions of the eleven Mental Health Need Indicators.

# **Psychological Test Screen**

The **Diagnosis** and **Secondary Diagnosis** fields have been updated to record DSM-5 diagnoses. Added a field for **Other Conditions**.

TJJD will now receive Diagnosis information from the Psychological Test Screen and will maintain historical diagnosis information for juveniles.

Because JCMS only allows DMS-5 Diagnoses, a Psychological Test created prior to this update cannot be edited. To change a Psychological Test record created prior to the update, you will have to delete the PT record and enter a new screen with a DSM-5 Diagnosis.

Currently, the Test Time will be required when creating a Psychological Test record. This requirement will be removed in Sprint 48.

To select a Diagnosis, Secondary Diagnosis or Other Condition, search by either the ICD-10 number or by partial text of the diagnosis description.

#### **Updates to Disposition Categories**

Added **Determinate Sentence Probation with Placement (116)** as a TJJD Disposition Category.

**Determinate Sentence Probation with Placement (116) - This is a disposition set forth in Texas Family** Code Section 54.04(q) in which a child may be ordered to determinate sentence probation by a court or jury for a period of up to ten (10) years for specific violent or habitual conduct. The juvenile is placed on determinate sentence probation and ordered to placement in a special facility. The juvenile may be required to participate in a variety of appropriate programmatic services (e.g., counseling, treatments, programs, etc.), and may also be subject to other reasonable court-ordered restrictions or conditions.

Relabeled **135 – Concurrent Sentence to TJJD** to **135 – SPU Commitment Sentence to TJJD** and updated the definition for clarification purposes. \*\*Please note: These changes are for clarification purposes only.

**SPU Commitment Sentence to TJJD (135)** - This disposition code is used to account for juveniles that have received a subsequent disposition to TJJD for an offense that occurred in a TJJD facility. These commitments would be processed through TJJD's Special Prosecution Unit (SPU). This disposition should only be used by probation departments where the offense occurred and was disposed (i.e. in a county where a TJJD facility is located). The Special Prosecution Unit (SPU) Juvenile Division was established in Senate Bill 103 to assist District and County Attorney offices in the prosecution of criminal investigations conducted by the Office of Inspector General (OIG) involving Texas Juvenile Justice Department (TJJD) interests.

An updated **Disposition Category Definitions** document is attached.

# **Update to SASSI**

Updated the SASSI **Outcome Probability For Substance Abuse** values in JCMS:

- Low
- High for Mild Disorder
- High for Moderate to Severe Disorder
- Indeterminate

# **Placement Screen**

Added a new **Level of Care**: Moderate Correctional

- **Do not use** this new Level of Care until notified by TJJD
- Until TJJD authorizes its use, this new LOC will generate an error on the monthly extract report

# **Sprint 46 – August 17, 2016**

Citizenship is now a required field on the Juvenile ID Screen. **All Others** and **Unknown Citizenship** are options at the bottom of the list.

Birthplace is now a required field on the Juvenile ID Screen. **All Others** and **Unknown Citizenship** are options at the bottom of the list.

When entering Driver's License information:

- A Texas Driver's License Number must be a 7 or 8 digit number.
- DL Expiration Date standard MMDDYYYY date field is available after DL Type.
- DL State is a required field.
- DL Type is a required field.

Added a section on the Offense Screen for Arrest Vehicle Information. This section is enabled when an arrest is entered and tracks information related to the vehicle.

If the 'Suspect was Driving a Vehicle' box is checked, the following fields are required:

Vehicle License Plate

Issuing State Registration Expires

If the 'Operating a Commercial Vehicle' box is checked, the 'Transporting Hazardous Material' field is required.

The Driver's License Expiration Date is included on the Case History Report.

#### **Sprint 45 – July 12, 2016**

Updated offense list.

#### **Sprint 44 – June 15, 2016**

Added **Criminal Solicitation of a Minor** to the list of GOC codes (Preparatory Codes). The **Criminal Solicitation of a Minor** GOC code will be used to indicate that the juvenile requested, commanded or attempted to induce a minor to commit or make the minor a party to the commission of an offense listed under 42A.054(a) Code of Criminal Procedure.

As with the current GOC codes (Attempt to Commit, Conspiracy to Commit and Solicit to Commit), use of this GOC will reduce the level and degree of the offense charged. JCMS will display the GOC in parenthesis **(CSM)** before the offense description on the Offense and Referral History and Detail Screens. The GOC field is located on the Offense Screen, and the Intake, Prosecutor and Court Disposition Screens.

#### **Sprint 43 – May 24, 2016**

Fixed an issue with the 'Updated Date' on the Information icon for numerous Placement screens. The 'Updated Date' was reflecting an invalid user, date and time. All incorrectly updated Placement Information icons have been reset to the correct information.

#### **Sprint 42 – May 4, 2016**

When attaching the Original Referral, if the primary disposed offense for the original Referral was amended, the Referral History screen for the new referral was incorrectly displaying the offense prior to amendment.

#### **Sprint 41 – April 21, 2016**

On the Offense Summary Screen

- An 'Add New' button was added to Complainant(s) in the Prosecutor Section. On the Disposition, Prosecutor Action Screen
- When the 'Add Another Offense' option is selected, the Agency field automatically populates the agency of the logged in user.
- The TRS Number requires D### for District Prosecutor. If your department uses the County Prosecutor and would like the requirement to be changed to C###, please contact JCMS Support Services.

Sealed Records and the Ad Hoc Report

- ALL records identified as "Sealed Folder" are included in any Ad-Hoc Reports Templates other than BH Service and BH Treatment
- The total for "Total Juveniles" and "Unique Juveniles" on Ad-Hoc Reports include both nonsealed and sealed records
- The ONLY information that displays on any Ad-Hoc Reports template for Sealed Records is the Juvenile Name displayed as:
	- o First Name: SEALED (all upper case)
	- o Last Name: FOLDER (all upper case)
- NO OTHER information is displayed on Ad-Hoc Reports for Sealed Records other than the Juvenile Name as noted above
- Regardless of the sort order, Sealed Records always display at the bottom of the report in no particular sort order.

Attachments

- Added new Detention Document Categories for Detention Attachments
- Expanded the list of Roles that have access to Maintain, Delete and View Detention Attachments.
- Added new Placement Document Categories for Placement Attachments.
- Expanded the list of Roles that have access to Maintain, Delete and View Placement Attachments.
- Fixed an issue that was prohibiting users running IE10 from attaching documents.

#### Drug Tests

• Added three new Test Locations on the Drug Test Screen: Court, Home and School

#### **Sprint 39 – March 23, 2016**

- On the Offense Screen, if Add Arrest box is checked, the Custody Disposition is required.Each department created a list of Custody Disposition options when they converted to JCMS. If your department needs to expand its list of Custody Disposition options to accurately reflect custody of the juvenile following an arrest, please contact the JCMS Support Services at 512-490-7724. These options are not maintained by the department and must be added by the CUC. Suggested options include, but are not limited to:
	- o Parents
	- o Relatives
	- o JPD
	- o Detention Facility
	- o CPS
	- o Hospital

# New Feature: Notifications

- Added a notice to the Login Screen of JCMS to notify users when the application will be unavailable due to upgrades or maintenance.
- Inside JCMS, an envelope icon has been added to each screen. System notifications will be created for the following:
	- o Court Hearing Scheduled
	- o Juvenile Detained
	- o New Attachment on Offense
	- o New Attachment on Offense Referred to Prosecutor
	- o Prosecutor Decision
- New Notifications are indicated by a red circle over the envelope icon. Click this envelope to display notifications. System Notifications are specific to each user and are based on Roles. Primary Probation Officers receive all Notifications related to juveniles on their caseload. Prosecutors and Chief Prosecutors receive 'New Attachment on Offense Referred to Prosecutor' Notifications based on the Prosecutor Assigned on the Disposition Container.

• Clicking a Notification will open the related screen. Only Notifications that have been read (clicked on) will be able to be deleted individually. The Delete All option will delete all Notification, read or unread.

Notifications and Maintenance

- Under Maintenance, each Notification Type can be turned off department wide.
- Under Maintenance, System Administrators can create System Notices that will be sent to all users.

Notifications and Reports

• Under Reports, System Administrators have access to generate a list of Deleted Notifications by user.

Update to the Offense(s) & Arrest(s) Screen

- If Add Arrest box is checked, the Custody Disposition is required. See \*\*Important\*\* note above regarding possible action required by your department.
- When viewing an Offense Screen, under the Prosecutor section, the Prosecutor Assigned field has been renamed to Current Prosecutor Assigned.

#### **Follow-Up to Sprint 39 – Distributed March 24, 2016**

As a reminder, "Custody Disposition" is now a required field when adding an arrest on the Offense Screen. If your county has a limited list of "Custody Disposition" options, we will update your list for you. We expect that this update will occur later today. None of your current options will be deleted; however, when necessary, the following options will be added:

- Parent/Guardian
- Other Relative
- Juvenile Detention Facility
- Juvenile Probation Department
- DFPS
- Hospital

#### **Sprint 38 – February 23, 2016**

- Added new fields on the Detention Screen:
	- o **Reason Continued to Detain**  This field can be used to document why a juvenile continued to be detained. (optional)
	- o **Placement Facility -** If the Reason Continued to Detain is 'Pend Placement'**,** select the appropriate Placement Facility. (optional)
- Added a new drop-down called **'Country'** is in the Address section for both Primary Address and Secondary Address. By default, United States is selected and the address fields for United States are displayed like it does currently. Country options are: United States, Australia, Canada, Mexico and United Kingdom
- Added New Juvenile ID Ad Hoc Field: Juvenile Preferred Contact Phone Number
- Added New Program Ad Hoc Fields: Officer Assignment Secondary Officer Name Program Days
- Added New Referral Ad Hoc Fields: Arrest DPS TRN Number Referral Original Referral Date Referral Original Referral Number Referral Original Referral Primary Offense
- Added New MAYSI Ad Hoc Field: MAYSI High MAYSI
- Added New Referral Disposition Ad Hoc Fields: Referral Original Referral Date Referral Original Referral Primary Offense
- Added New Supervision Ad Hoc Fields: Arrest DPS TRN Number Offense TRS Number
- Added **Court Hearing** as a template option in Ad Hoc.
- Updated Offense list.

# **Sprint 37 – February 2, 2016**

- The system will allow users to save multiple Preferred Contact Numbers for an Associate screen.
- Users will see a Preferred Contact Number(s) section where it lists all the preferred contact number(s) for a juvenile on the Juvenile ID Overview screen.

# **Sprint 36 – January 26, 2016**

- Added the ability to assign a Primary and Secondary Officer for juveniles who have a JJAEP entry but not a Referral.
- When entering an Alias, both the Alias First Name and Alias Last Name are required.
- Fixed an issue with the Statistical Report incorrectly classifying an offense when assigned a GOC under the (Offense) Disposition Container.
- Fixed an issue with Ad Hoc displaying the incorrect Offense Description and Offense Level and Degree when an offense is assigned a GOC under the (Offense) Disposition Container.
- Fixed an issue with Ad Hoc displaying the incorrect Offense Description and Offense Level and Degree when an offense is amended.
- Updated Ad Hoc to include an offense GOC (Attempted, Conspired, Solicited) in the Offense Description when applicable.

# **Sprint 35 – December 15, 2015**

- Fixed an issue with the JJAEP Screen that was removing the JJAEP Expulsion Date when a previously saved entry was edited.
- Under Photo Line-Up Search, added the ability to include a photo within the lineup that is uploaded for the purposes of the lineup and is not included on a juvenile profile.
- Under Photo Line-Up Search, added the ability to generate either a Simultaneous (six person) or Sequential (six individual) lineup.
- In Ad Hoc, added the ability to re-position Print Field rows up or down using drag and drop actions.
- In Ad Hoc, when copying a template, the order of Print Field rows is retained from the original template.

# **Sprint 34 – November 24, 2015**

- Display all Complainant fields on the Complainant Detail Screen and populate Add Complaint fields with Complainant Look Up search criteria.
- Display additional fields on View Complainant Screen: Person Information, Contact Information, Complainant Information, Can Testify To.
- Display Business Contact section on View Complainant Screen when complainant is a business.
- System will carry over Search Criteria when selecting Add New Complainant.
- Hide Complainants/Victims section on the Associates screen based on the user's role.
- Added a box by the Social Security Number field on the Juvenile ID Screen that allows users to flag that a SS# has been asked for but was not provided. (SSN Solicited but Unavailable.)
- Inactivated two JCMS offenses:
	- o 82100001 Contempt of At-Risk Order

o 8300001 Truancy

# **Sprint 33 – November 3, 2015**

- System Generated Chronological Notes for CSR Assessment and Release from Detention will now include the linked Referral Number
- DPS Updates to JCMS Offenses
- New Hearing Outcome: Release to Shelter

#### **Sprint 32 – October 06, 2015**

- Corrected an issue with the Disposition Calculator. The calculated disposition was being displayed on the Referral Screen prior to all associated offenses being given a disposition on the Disposition Container.
- Corrected an issue with the Disposition Calculator. When a juvenile had multiple offenses disposed on the Disposition Container for a single Referral, the Referral Screen continually noted that a Calculated Disposition was available to be accepted until the user accepted a new Calculated Disposition for each offense.
- Corrected an issue that was not allowing a CREL supervision to be saved if this supervision was associated to a Referral with an Incomplete Referral Disposition.

#### **Sprint 31 – September 29, 2015**

- Updated the list of DPS offenses
- Updated the list of Expulsion Offense Codes on the JJAEP Referral Screen: Added New Expulsion Offense codes.

37.007A12A-Unlawful Carrying Weapons-Handgun (PC 46.02) 37.007A12B-Unlawful Carrying Weapons-Illegal Knife (PC 46.02) 37.007A12C-Unlawful Carrying Weapons-Club (PC 46.02) 37.007A15A-Prohibited Weapon-Explosive Weapon (PC 46.05) 37.007A15B-Prohibited Weapon-Machine Gun (PC 46.05) 37.007A15C-Prohibited Weapon-Short-Barrel Firearm (PC 46.05) 37.007A15D-Prohibited Weapon-Firearm Silencer (PC 46.05) 37.007A15E-Prohibited Weapon-Knuckles (PC 46.05) 37.007A15F-Prohibited Weapon-Armor-Piercing Ammunition (PC 46.05) 37.007A15G-Prohibited Weapon-Chemical Dispensing Device (PC 46.05) 37.007A15H-Prohibited Weapon-Zip Gun (PC 46.05) 37.007A15I-Prohibited Weapon-Tire Deflation Device (PC 46.05)

Deactivated old offense Codes.

- 37.007A1A-FIREARM
- 37.007A1B-ILLEGAL KNIFE
- 37.007A1C-CLUB
- 37.007A1D-PROHIBITED WEAPON
- Added two new TJJD Disposition Categories Instructions on creating new JCMS Disposition Codes will be provided in a separate email.
- Corrected alignment issue when viewing Case Plan screens across counties.
- Updated the list of Special Education Handicapping Conditions for School Entrance Dates **on or after 09/01/2015**. Changes include:
	- o Retired the following Special Education Handicapping Conditions
		- o Mentally Retarded (MR)
		- o Other (OT)
		- o Physical Disability (PD)
	- o Activated the following Special Education Handicapping Conditions
- o Autism (AU)
- o Brain Injury, Traumatic (BI)
- o Deaf-Blindness (DB)
- o Developmental Delay (DD)
- o Hearing Impairment (HI)
- o Intellectual Disability (ID)
- o Multiple Disabilities (MD)
- o Orthopedic Impairment/Physical Disability (OI)
- o Other Health Impairment (OH)
- o Speech/Language Impairment (SI)
- o Visual Impairment (VI)
- Changed the following Special Education Handicapping Conditions
	- o Emotionally Disturbed to Emotional Disturbance
	- o Learning Disabled to Learning Disability, Specific
- The Special Education Handicapping Conditions for School Entrance Dates **prior to 9/1/2015** will not be updated and will include:
	- o Emotional Disturbance
	- o Learning Disability, Specific
	- o Mentally Retarded
	- o Other
	- o Physical Disability
	- o Unknown

#### **Sprint 30 – September 10, 2015**

- Modified the Detention Screen to display the 'Amended' flag when the juvenile is detained for an amended offense
- Modified the Detention Screen to display the Primary IOI on detentions prior to disposition and to display the Primary DOI on detentions after disposition
- Modified the Supervision Screen to display the Primary IOI on pre-dispositional supervisions and the Primary DOI on post-dispositional supervisions
- Modified the Caseload Report to include the juvenile's sex, race and ethnicity, school information, next court hearing information, Case Plan Review date, Supervision Level/Phase and Cause Number
- Added a chronological sort order for Programs on the Caseload Report
- Modified the Comprehensive Folder Edit to include past due Field Supervision Case Plans
- Added 'Person Contacted' to Chronological Note Detail Report
- Added 'Person Contacted' in the keyword search for Chronological Notes
- Added a 'contains confidential information' message to the Juveniles Currently Under Supervision Report
- Modified JCMS to allow a county to designate more than one prosecuting agency
- For those counties designated with more than one prosecuting agency:
	- o the system will derive the prosecuting agency name and ORI based on the assigned prosecutor within the dispositions screen (JCMS.Basic)
	- o when clicking Expand Offenses, the system will only display a prosecuting agency name if a Prosecutor has been assigned as mentioned above
	- o the system will populate the Prosecuting Agency ORI and Prosecuting Agency Name based

on the assigned prosecutor as mentioned above

o the system will not create an EDR for Prosecutor Actions/Decisions unless a Prosecutor has been assigned as mentioned above

#### **Sprint 29 – August 18, 2015**

- When a user adds or edits a Referral Disposition the user can see that the Primary Disposition and Recommended Disposition drop downs display only dispositions with a Decision Type of Paper Complaint Disposition when the associated Referral has a Referral Type of PA.
- When the user adds or edits a Referral Disposition the user can see that the Primary Disposition and Recommended Disposition drop downs hide dispositions with a Decision Type of Paper Complaint Disposition when the Referral has a non-PA Referral Type

#### **Sprint 28 – August 4, 2015**

- Modified the Offense Associate Search to include Offense Agency and (offense) Date Range as search fields.
- Added the Address, Preferred Contact Number and Offense Agency to the search results when searching by Offense Associate.

#### **Sprint 27 – July 13, 2015**

- Modified the Chronological Note section to retain a note's formatting when viewing chronological notes with the hover feature.
- Modified the Detention Summary Report to accurately count juveniles in the Breakout of Juveniles Placed in Detention section.

#### **Sprint 26 – July 09, 2015**

- Modified the Comprehensive Folder Edit to accurately report Violations of a Court Order without Prior Adjudication.
- Modified the Detention Summary Report to accurately count Number Placed in Detention During the Period and Number Released from Detention During the Period when the Detention Summary Report is run for a single day or for two days.

#### **Sprint 25 – June 17, 2015**

- In Behavioral Health Services History, Suicide Assessment has been added as a Referral Type.
- In the Case History Report, Defense Attorney Assignment can now be included.
- In the Placement Roster Report, the Next Hearing Date & Time are now included.
- In the Placement Billing Activity Report, placements are now sorted by end date, newest to oldest.
- In the Chronological Note Print Details Report:
	- o The alignment of MAYSI scores has been corrected.
	- o Referral Number and Offense Description are included if the chrono has them associated.
- In the Pending Actions List:
	- o The link in the Type column now opens the appropriate details page.
	- o The report can now be exported as a CSV file.
	- o Behavioral Health Treatment records with no ended date can now be included.
	- o Restitution is included with other fees.

• In the Receipt Transactions Report, an option to print only the Summary section has been added.

#### **Sprint 24 – June 2015**

- The System Administrator now has the ability to change the Supervision Type of an existing Supervision Screen.
- Under Maintenance, the System Administrator now has the ability to add more than one Level/Phase with the same name as long as each Supervision Type + Level/Phase combination is unique within the county. (Ex. Court Ordered Probation – Minimum and CREL – Minimum).
- When printing system generated chronological notes for MAYSI scores, the system coding has been removed from the note. System generated MAYSI score chronological notes still have an alignment issue that displays the scores across the top row of categories instead of in the correct row. This issue is documented in HIMS 8068 and is scheduled to be fixed in the next Sprint – Sprint 25.

#### **Sprint 21 – August 2015**

- Updated DPS offense codes according to the 'Version 14 Offense Codes 03/31/2015' document.
- Changed the citation for two offenses: **Original Citation:** PROMOTE CERTAIN VIS MAT: HARASS 37059001 51.03(b)**(7-b)** FC CI **New Citation:** PROMOTE CERTAIN VIS MAT: HARASS 37059001 51.03(b)**(8)** FC CI **Original Citation:** PROSTITUTION 40049009 51.03(b)**(7-a)** FC CI

#### **Sprint 20 - May 2015**

- Created a new Attachment category of 'Title IV-E'
- Created a new Audit Icon,  $\bigcup$ , for displaying the Created By and Updated By information of a record. When the user hovers over the Audit Icon, the following information is displayed:
	- o Created by Date/Time
	- o Created by User Last Name, First Name, Middle Name and Suffix

**New Citation:** PROSTITUTION 40049009 51.03(b)**(7)** FC CI

- o Created by Agency
- o Updated Date/Time
- o Updated by User Last Name, First Name, Middle Name and Suffix
- o Updated by Agency